## Envoi à partir d'une liste préenregistrée « Raccour. Courr. Élec. »

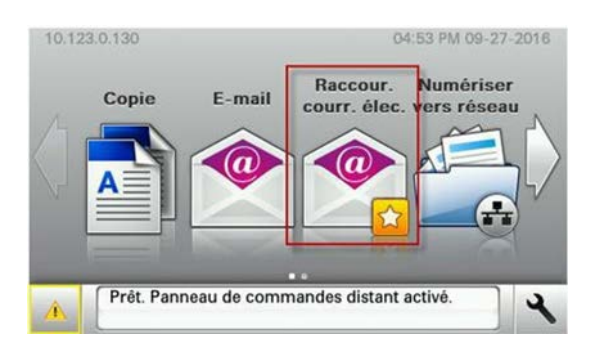

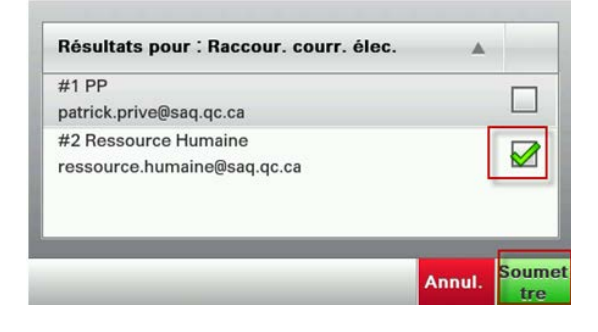

Inscrire l'objet du courriel en cliquant sur **Objet**. Inscrire un message dans le courriel en cliquant sur **Message** ou changer le nom du fichier en appuyant sur **Nom fichier**. Puis appuyer sur **Envoyer**.

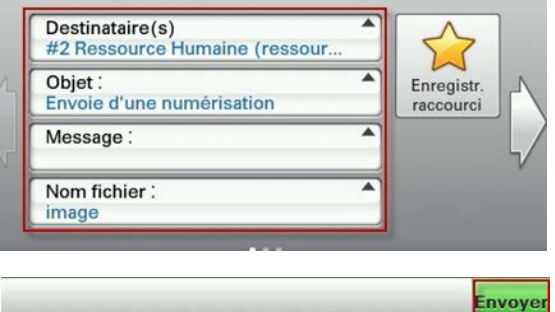

NB : Assurez-vous de bien conserver vos documents, puisqu'aucun document numérisé ne sera gardé en mémoire.

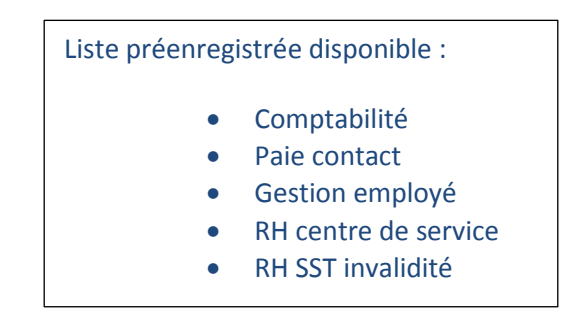

Envoi à partir d'une liste globale de la SAQ ou à un destinataire externe, « E-Mail ».

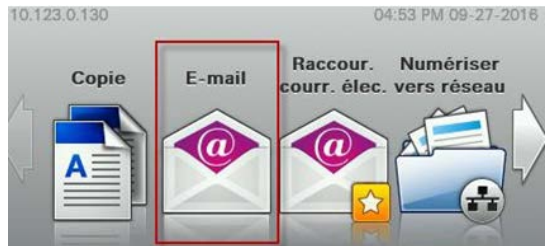

Appuyer sur la loupe pour rechercher un courriel dans la liste globale de la SAQ.

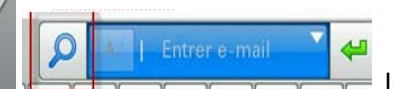

I**nscrire le nom ou no de succursale**

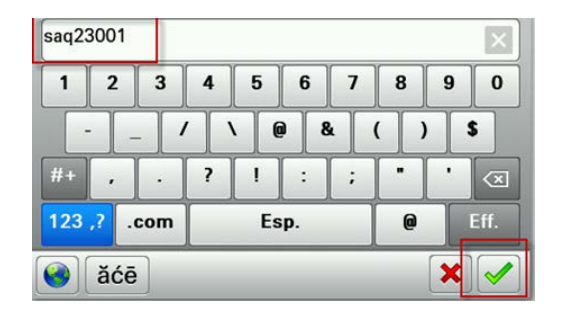

Le résultat apparaîtra sur l'écran de l'imprimante, en appuyant sur le nom un **Crochet vert** apparaît. Lorsque le ou les noms sont choisis appuyer sur **Soumettre**.

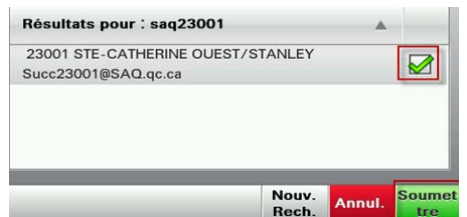

Appuyer sur le **Crochet vert**.

Santé et sécurité, courriel : **[Rh\\_sst\\_invalidite@saq.qc.ca](mailto:Rh_sst_invalidite@saq.qc.ca)** télécopieur : 514 873-3328

Pour plus d 'information voir **[la procédure](http://intranet.saq.qc.ca/Succursales/Gestiondevotresuccursale/Gestion%20des%20outils%20informatiques/Imprimante%20multifonction/ProcedureNumerisationMultifonction.pdf)** dans l'intranet

[\(Accueil](http://intranet.saq.qc.ca/) > [Succursales](http://intranet.saq.qc.ca/Succursales) > [Gestion](http://intranet.saq.qc.ca/Succursales/Gestiondevotresuccursale) > [Outils informatiques](http://intranet.saq.qc.ca/Succursales/Gestiondevotresuccursale/Gestion%20des%20outils%20informatiques/Forms/DocsActifs.aspx) >) [Imprimante multifonction](http://intranet.saq.qc.ca/Succursales/Gestiondevotresuccursale/Gestion%20des%20outils%20informatiques/Forms/DocsActifs.aspx?RootFolder=%2FSuccursales%2FGestiondevotresuccursale%2FGestion%20des%20outils%20informatiques%2FImprimante%20multifonction))